# CODEPAINTER attractions

*Abstract: this section describes the main attractions of CodePainter that can be especially appreciated by Software Developers. CodePainter is as easy as this! Images taken directly from the tool will prove it to you!* 

## *Object-Oriented Domain Analysis for Business Applications*

CodePainter is a C.A.S.E. tool specialized in generating Business Applications. When you want to develop a software application you usually go through a domain analysis of the problem. Being specialized in Business Applications, CodePainter does the job for you through a set of predefined entities:

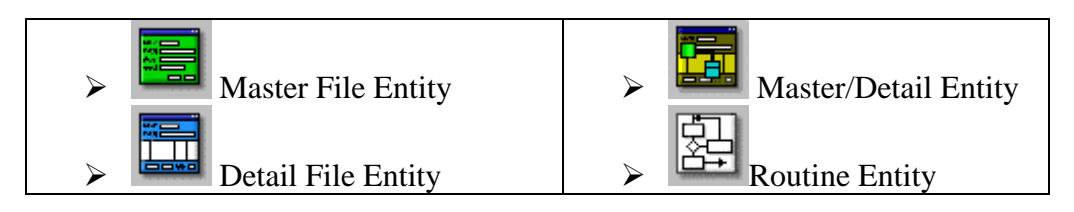

# *Design Through Predefined Entities*

The project is 'painted' using advanced graphical tools.

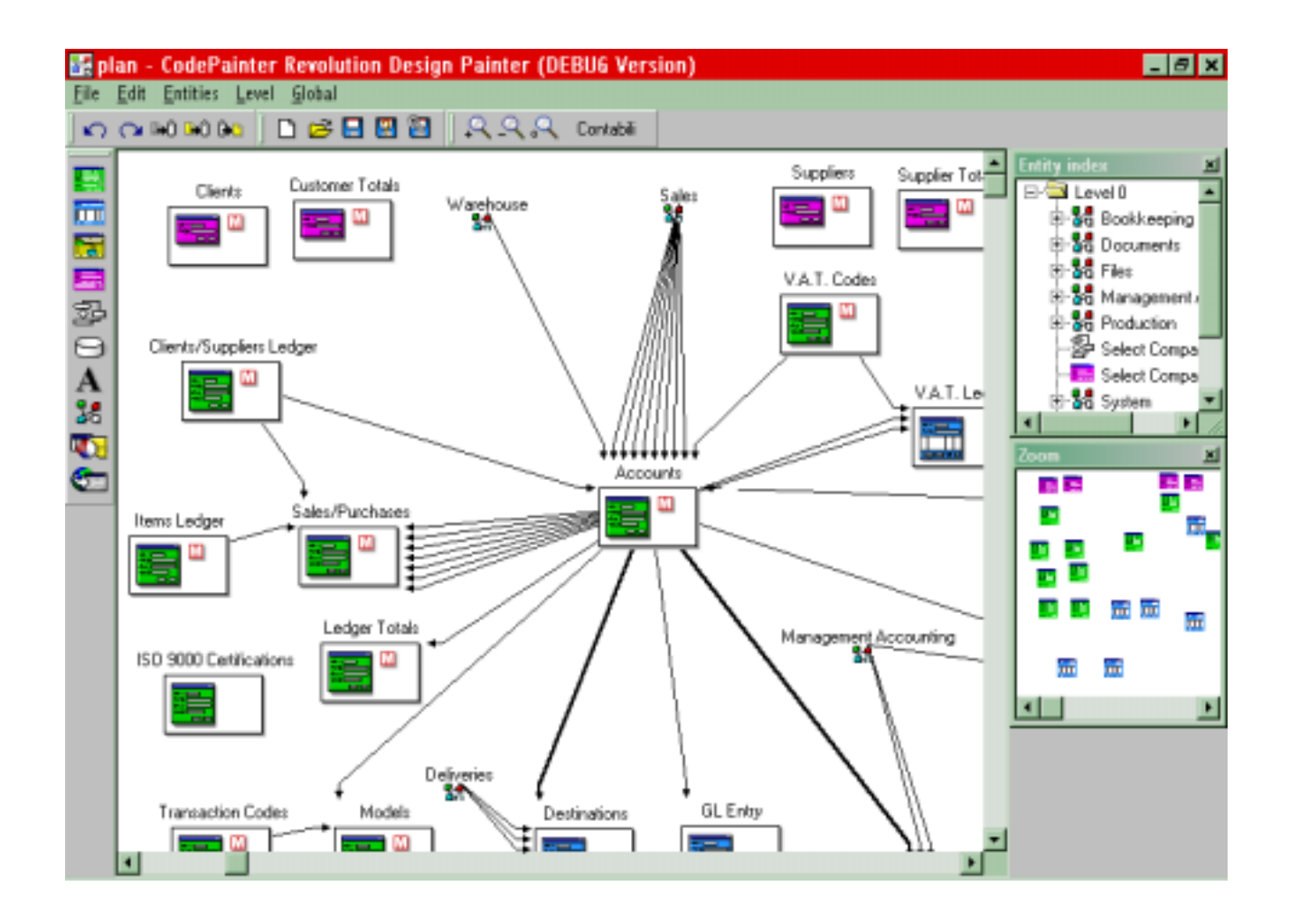

First of all you place the predefined entities on your design plan reflecting your project structure. You then simply draw the links between entities to define complex properties such as cardinalities and referential integrities.

As the project becomes larger you can improve design organization introducing:

- $\triangleright$  Group objects
- $\triangleright$  Visibility links

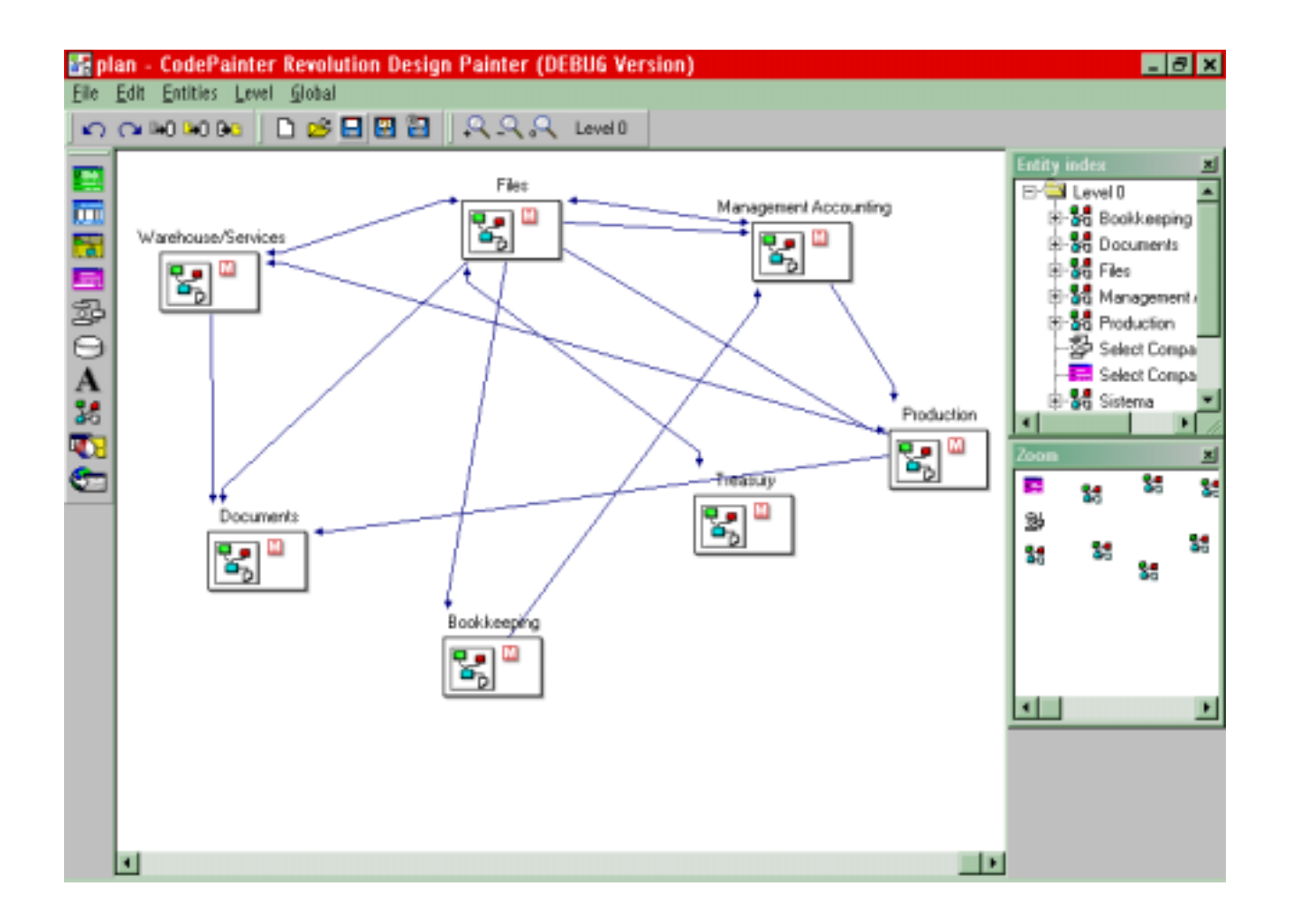

You can also introduce *String* objects and *Output* entities to enhance plan documentation.

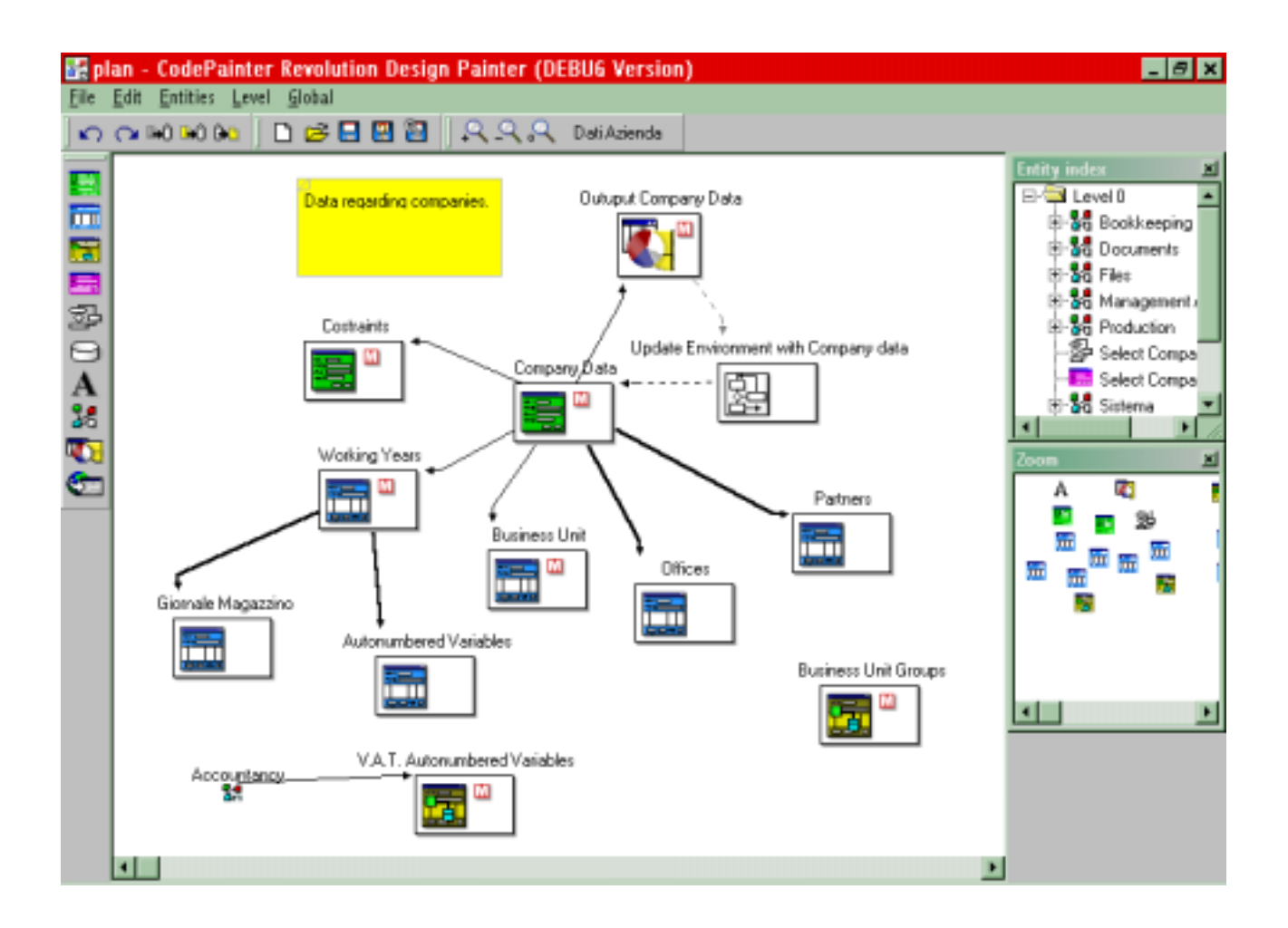

CodePainter supports team working through EXI External entities and multiple design plans, i.e. an entity defined in plan 1 by user A can be linked to another entity defined in plan 2 by user B.

# *Data Definition Independent from Target Database Servers*

Once your project plan is completed, you start defining Entities' properties:

- $\triangleright$  Entity Name (also used for the Standard Menu generation),
- $\triangleright$  Database Fields &
- $\triangleright$  Relationships between linked fields.

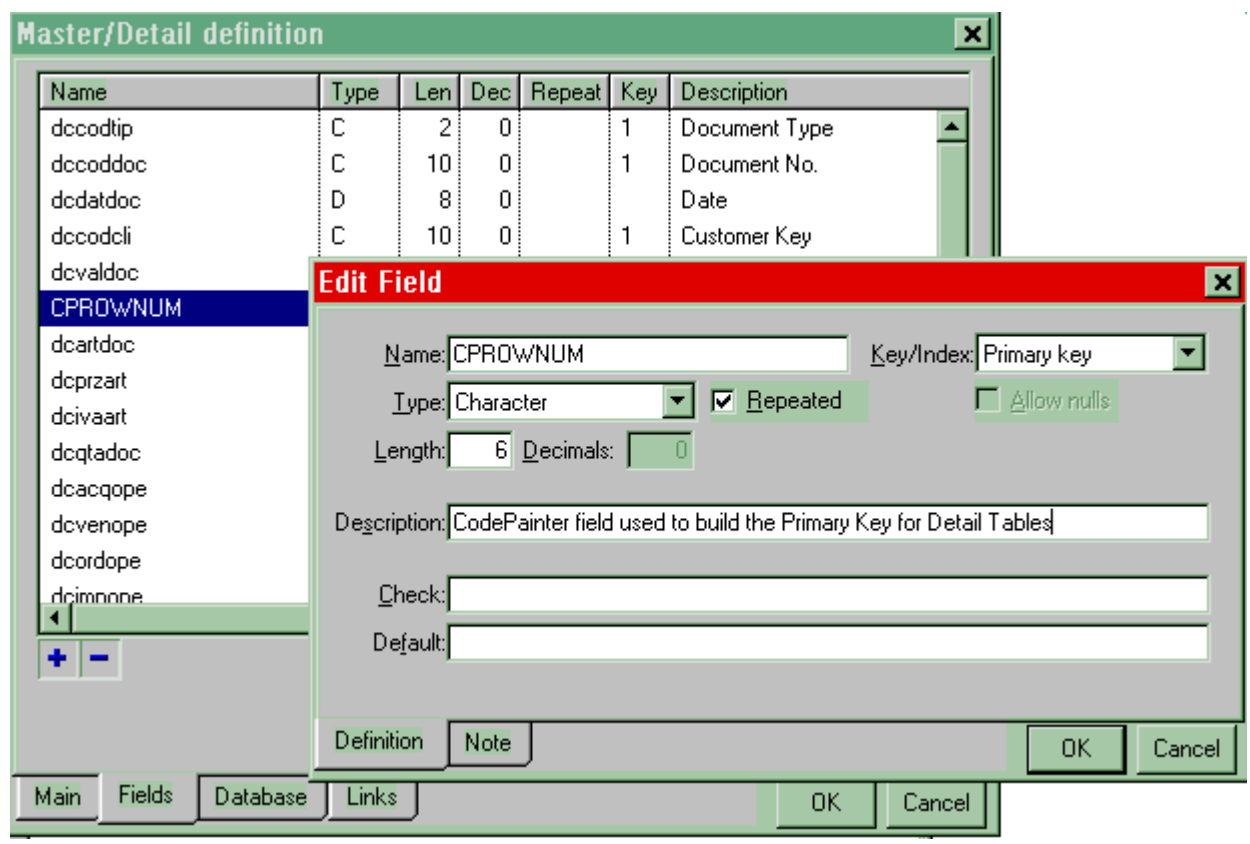

The database definition is totally independent from the target database server. Various database servers are supported, such as SQL Server, Oracle, IBM DB2 and coming soon Informix.

The generated database scheme is normalized and you can add run-time computed variables directly on the application saving database memory space and without increasing database complexity. This is useful for example to add totals.

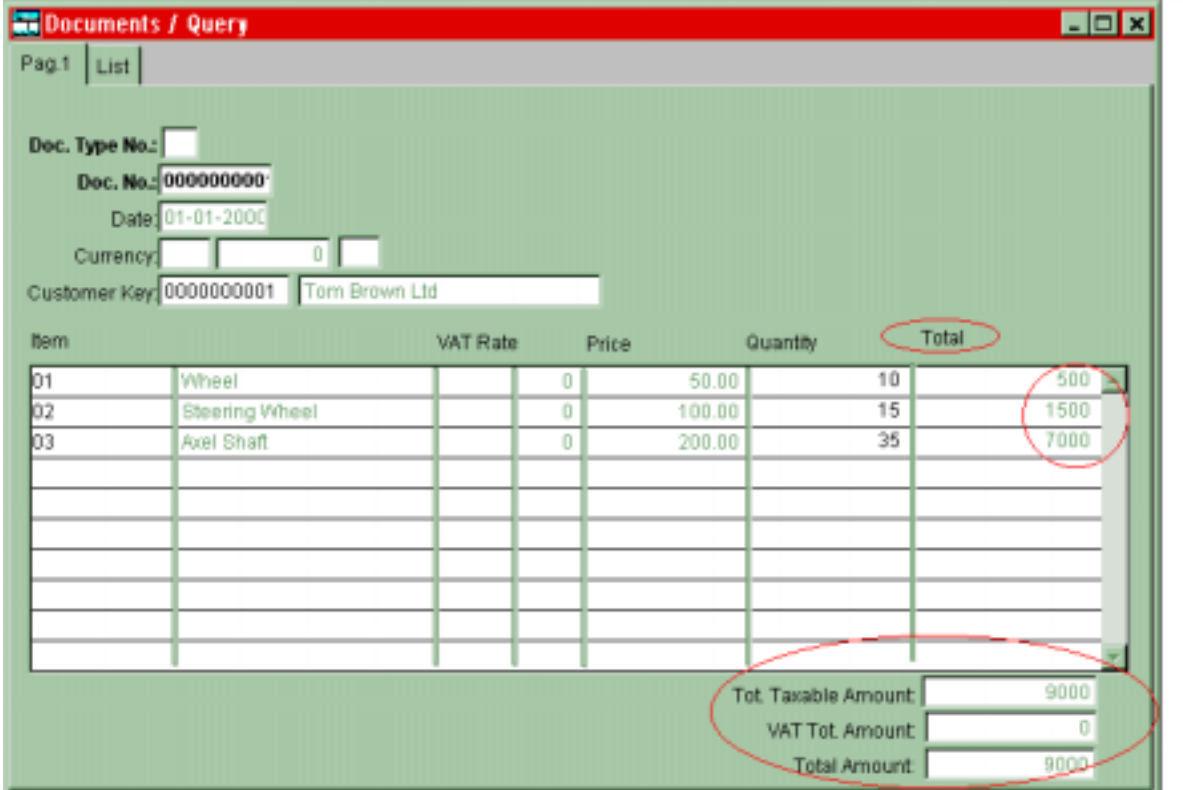

On one hand, normalized databases imply:

- $\triangleright$  reduced disk space usage
- $\triangleright$  consistency
- $\triangleright$  robustness.

On the other hand, it is difficult to manage normalized databases. CodePainter produces normalized databases but gives you the framework required to effectively deal with them.

## *Application Source Code: Automatically Generated in Standard Common Programming Languages*

CodePainter supports different programming languages, such as Visual Fox Pro. The support for other programming languages can be bought separately.

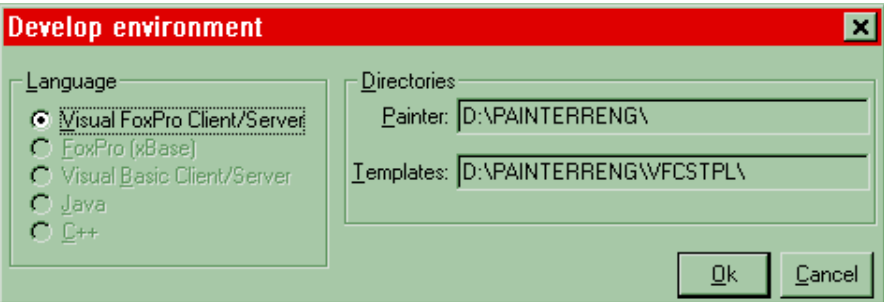

After having completed your design plan, you can generate an application prototype simply by pressing the

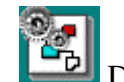

Design Generation button.

An example of the generated code is shown in the following picture:

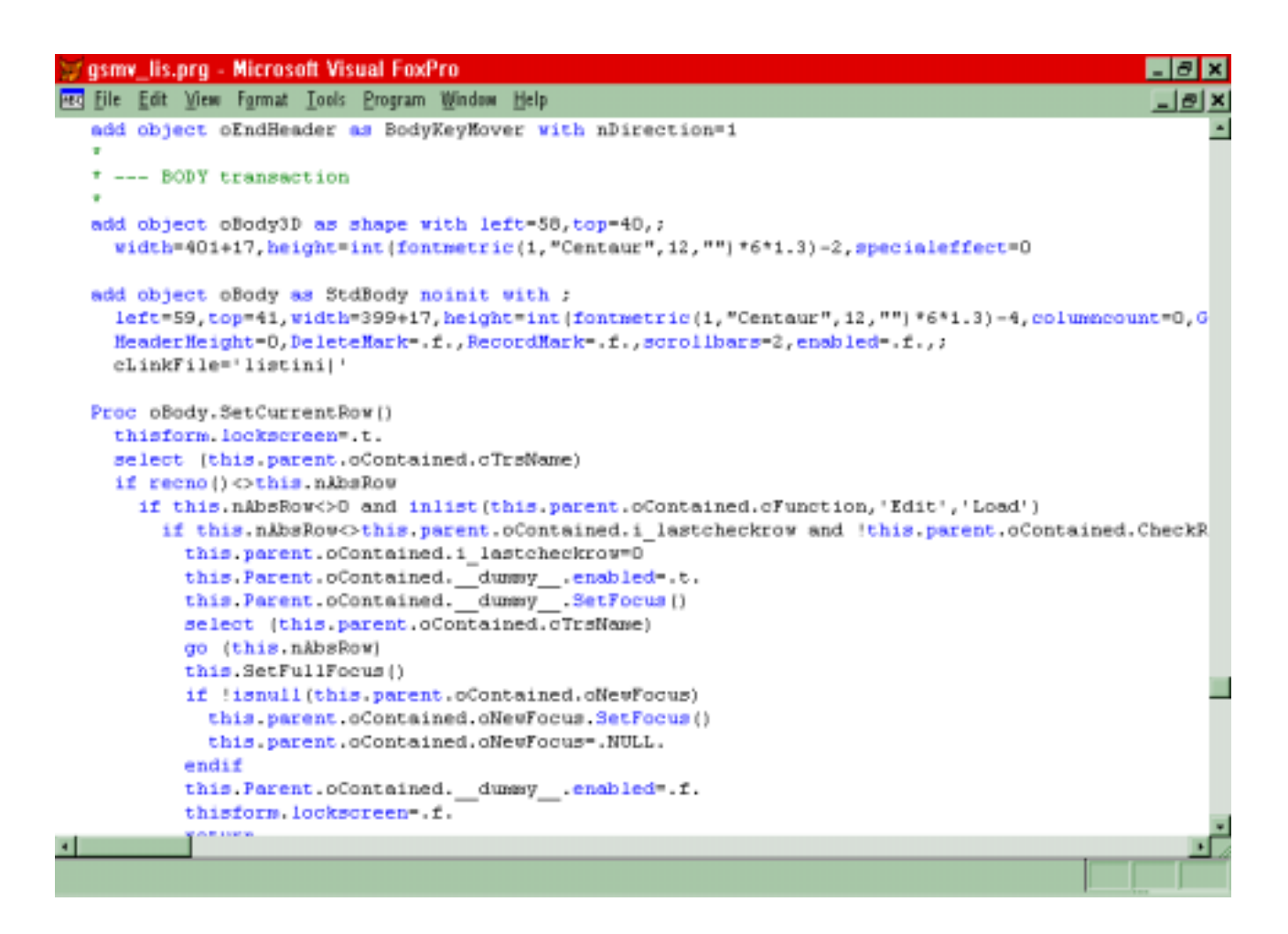

In addition you can integrate the automatically generated source code writing line codes in dedicated Manual Blocks. These blocks are not overwritten even if the source code is regenerated.

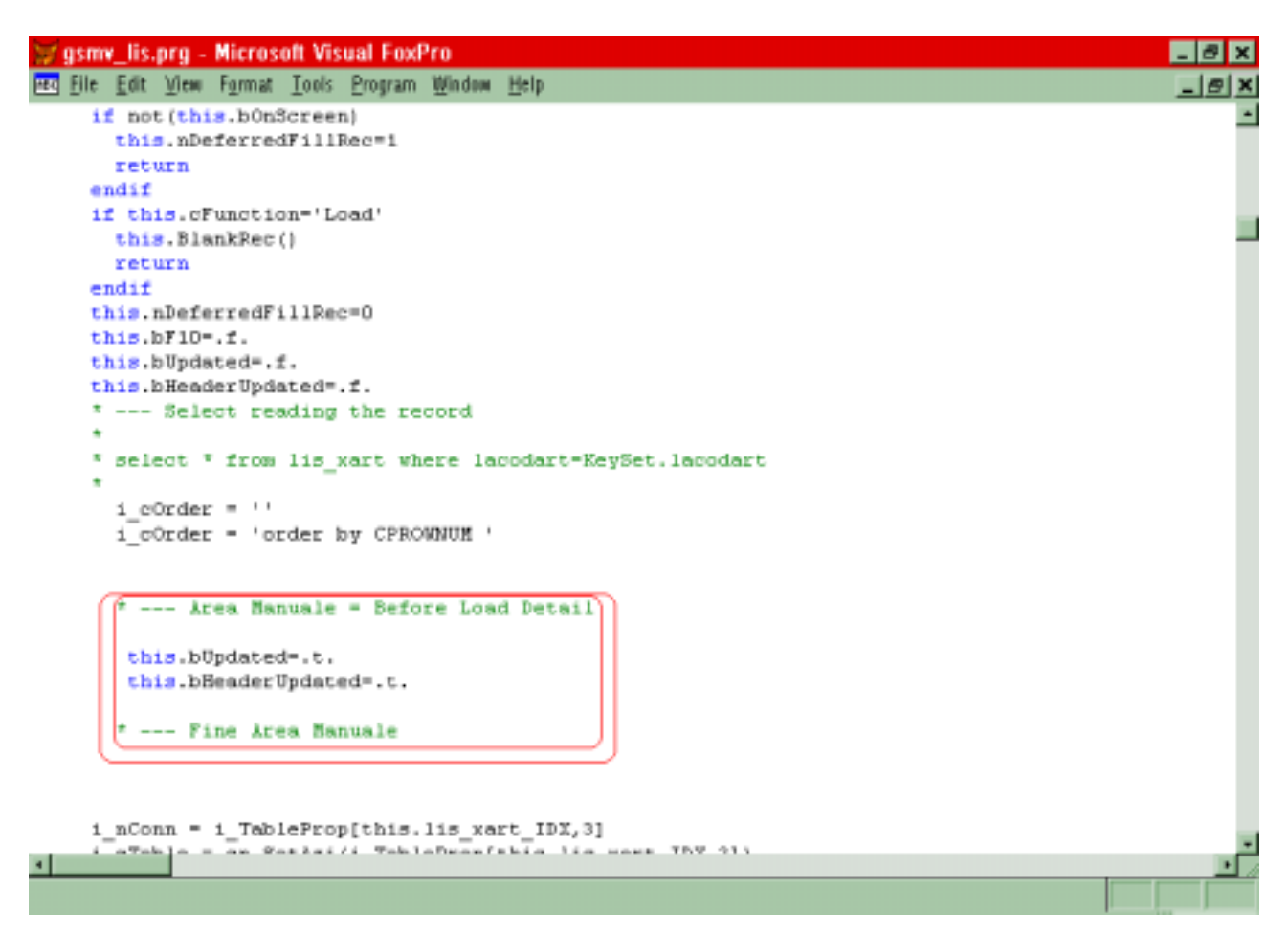

## *Release Cost Free: No Royalties Due*

You can freely distribute the generated source code, as well as the application in executable format. All you need to do so is the license for the programming language, in order to compile you source code.

#### *Maintenance Fully Supported By The Tool*

You can easily maintain your applications, indeed you can go back to any stage of the production cycle, e.g. you can reengineer the Design plan any time and CodePainter will automatically generate the required up-dates. Thanks to Visual Tools you can easily add Queries, Zooms, and Reports.

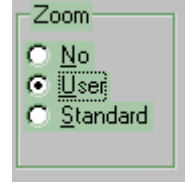

#### *Application spoken language: customizable*

CodePainter default languages are English and Italian, but you can create applications in different languages, simply translating the file containing system message Macros.

### *User Reference & Technical Documentation: automatically generated*

Just write your documentation notes for your project elements using the dedicated 'Note' tabstrip. These notes will be included in the Documentation, which is generated automatically simply clicking:

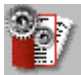

Documentation files are generated in XML format and can be browsed with Microsoft Internet Explorer.

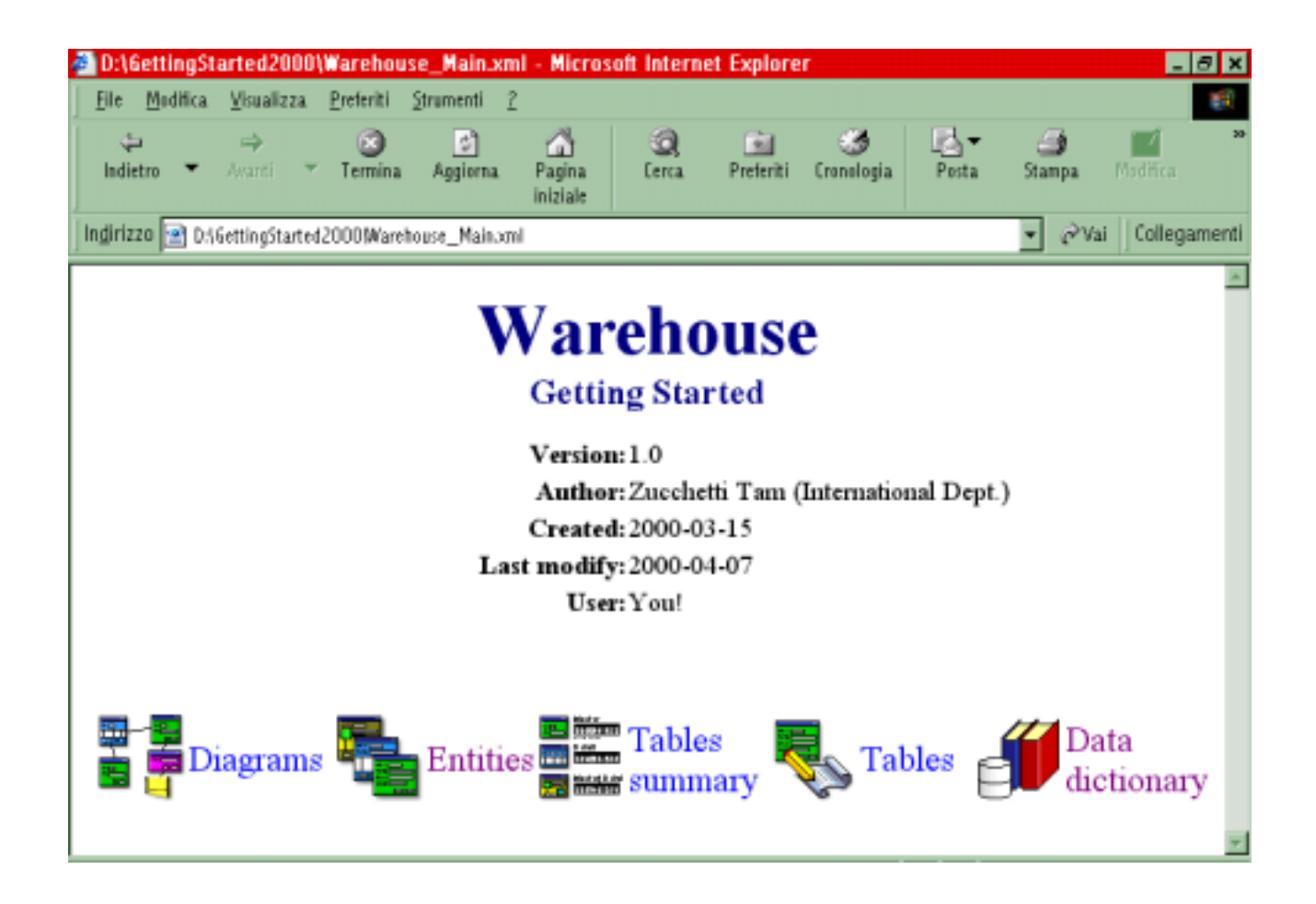

# CODEPAINTER's applications framework

*Abstract: this section describes the common features of Applications generated with CodePainter. These can be mostly appreciated by End-Users. Applications are window based and thus can be easily used. With outstanding difference from other C.A.S.E. tools, CodePainter provides all generated applications with a framework where a set of utilities suitable to efficiently support business activities are made available. These utilities are useful for both programmers and End-Users, to customize their applications even further! The generated application and CodePainter deliver a unique development framework.* 

#### *Client Server transactional environment*

Applications created with CodePainter are Client/Server and all queries are executed by the Database Server. Business rules ensure ACID operations: transactionality and atomicity are well supported and the programmer is effectively driven by CodePainter.

CodePainter can use different kinds of relational databases, such as SQL Server, Oracle, etc.

#### *Security Control Tools*

Security controls can be defined for each single application function and set for each user group. Possible access levels are:

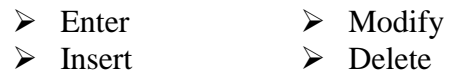

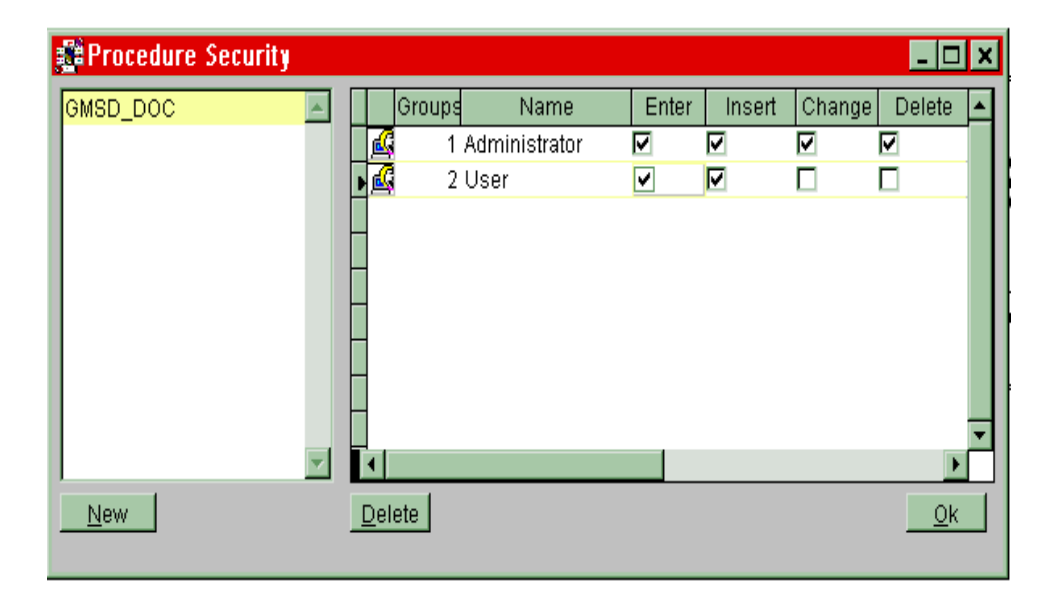

#### *Database Administration*

This tool allows connecting to different database servers and generates proper SQL sentences required to create & update database tables. The 'Database Administration' tool is automatically executed the first time you run your application or when you run it after having regenerated the design plan.

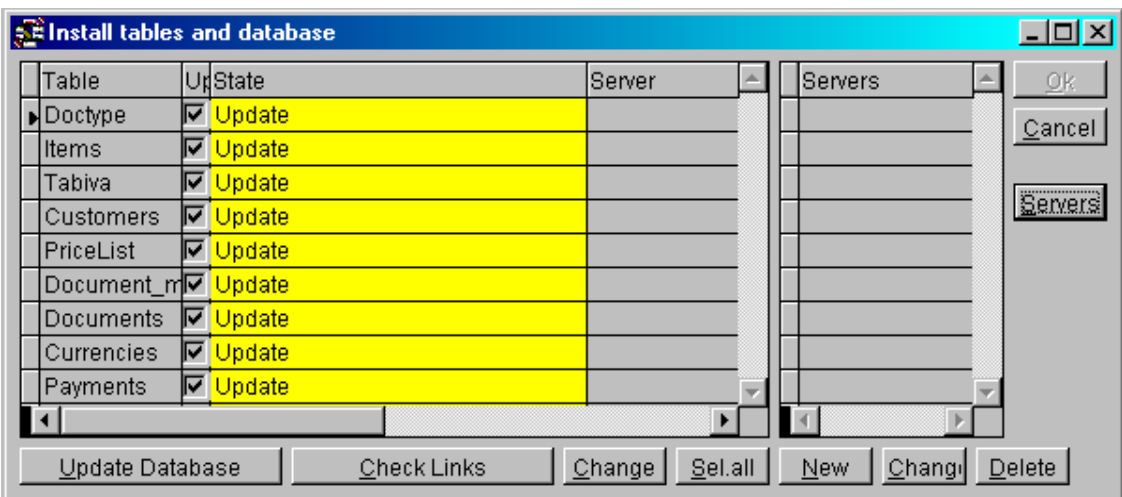

## *User & Group Administration*

You can create & modify users and groups. The same user can belong to more groups. It is possible to define a different password for each user.

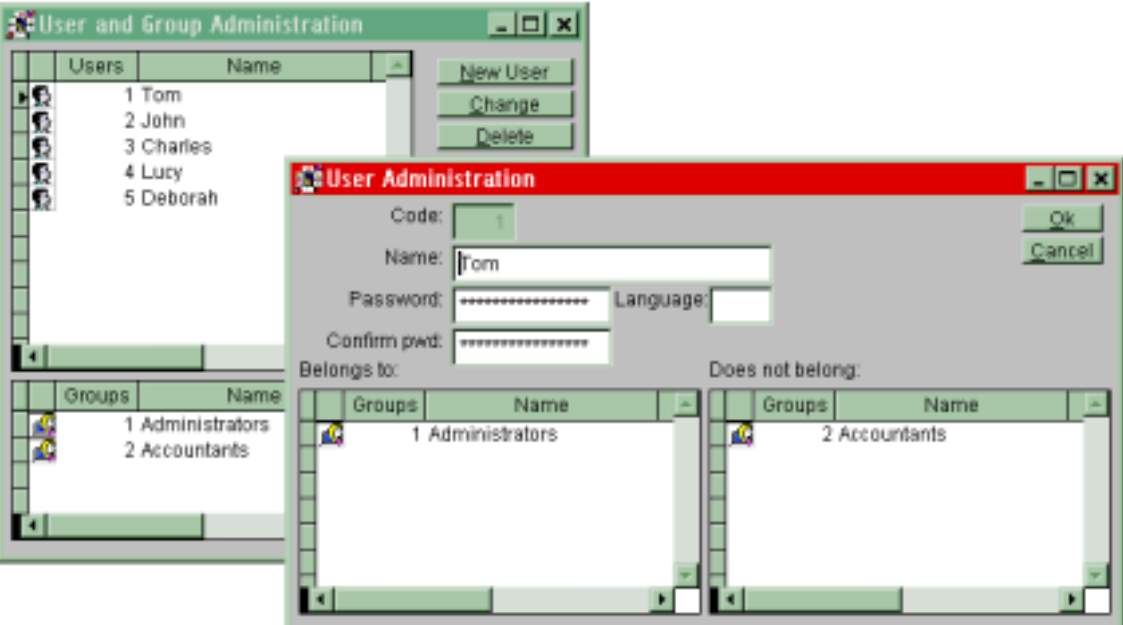

## *Visual Query & Visual Zoom*

With Visual Tools it is possible to 'paint' SQL sentences easily. Queries can be used to build customized displays of database data (Zoom) or to pass on data to the Visual Fox Report Editor. In addition you can default Zooms for users or groups.

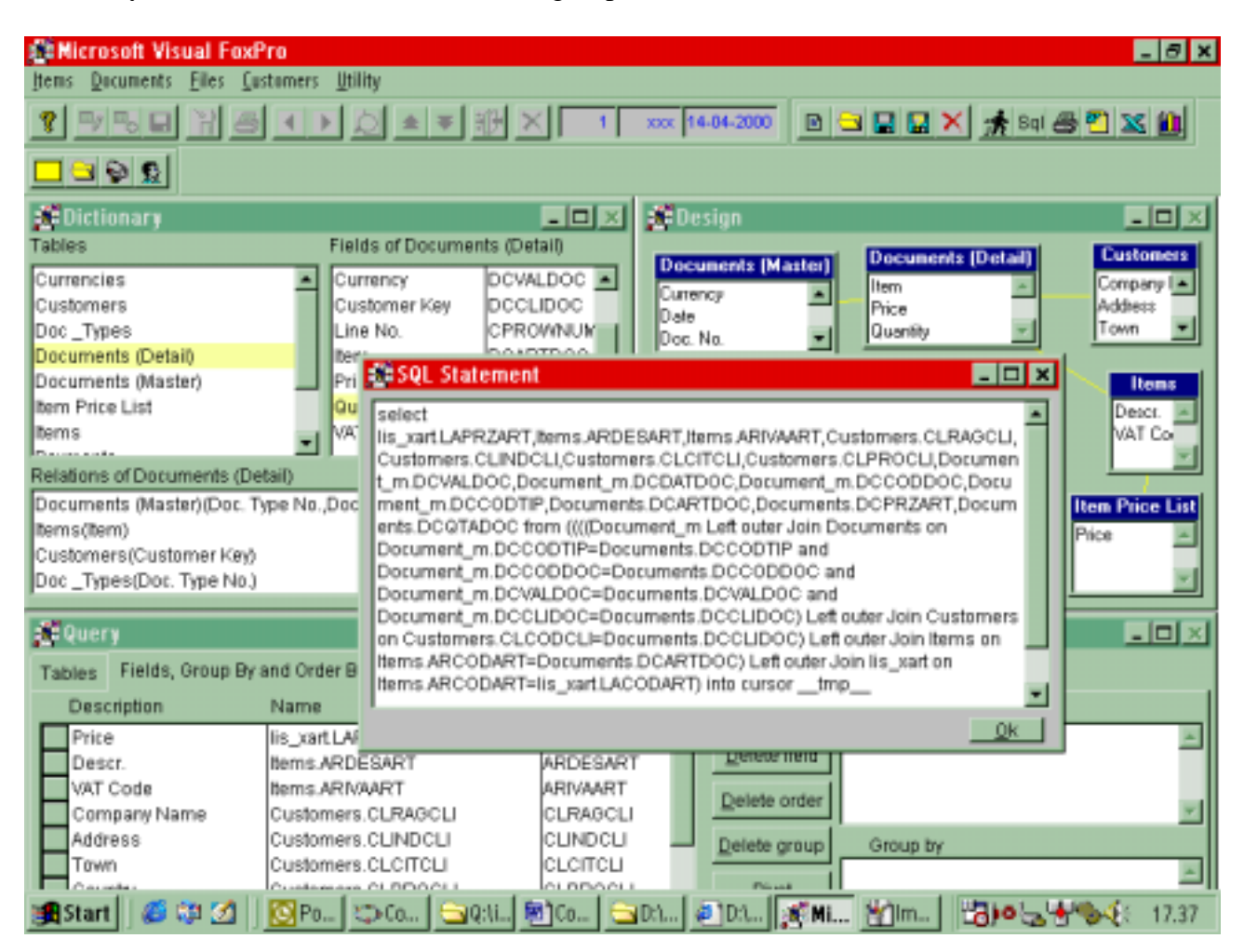

### *Visual Menu*

The Visual Menu tool allows creating different application standard menus for both, users and groups.

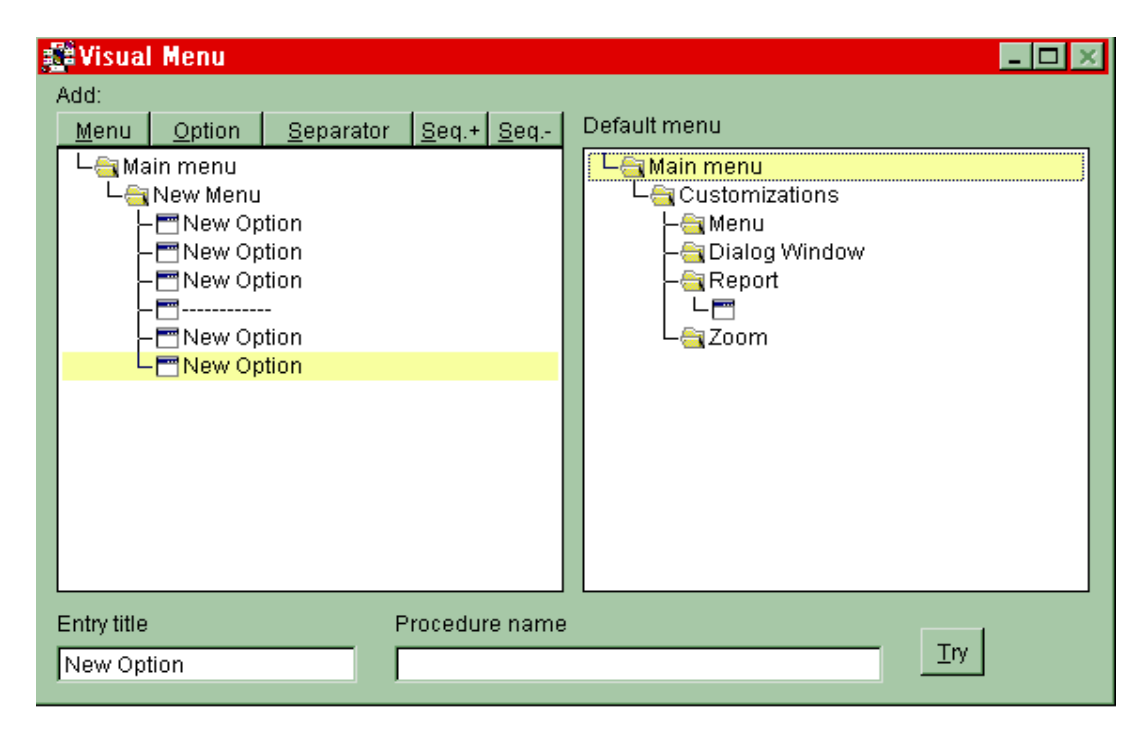

#### *Post-In*

This feature allows you to stick "electronic memos" on the application desktop, in order to take notes. These memos are saved in a dedicated database table and restored on the screen when the application is run. All Post-Ins can be accessed and maintained through the Post-IN Folder on the application toolbar:

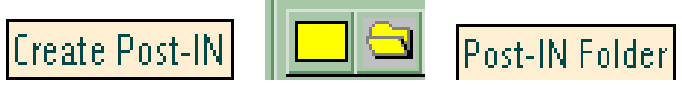

An expiry date can be defined for each Post-In.

#### *Post-In as Warning*

Warnings are used to temporary extend information on records: simply drag & drop a Post-In on a selected record. The Warning can be integrated in the record as a new window sheet.

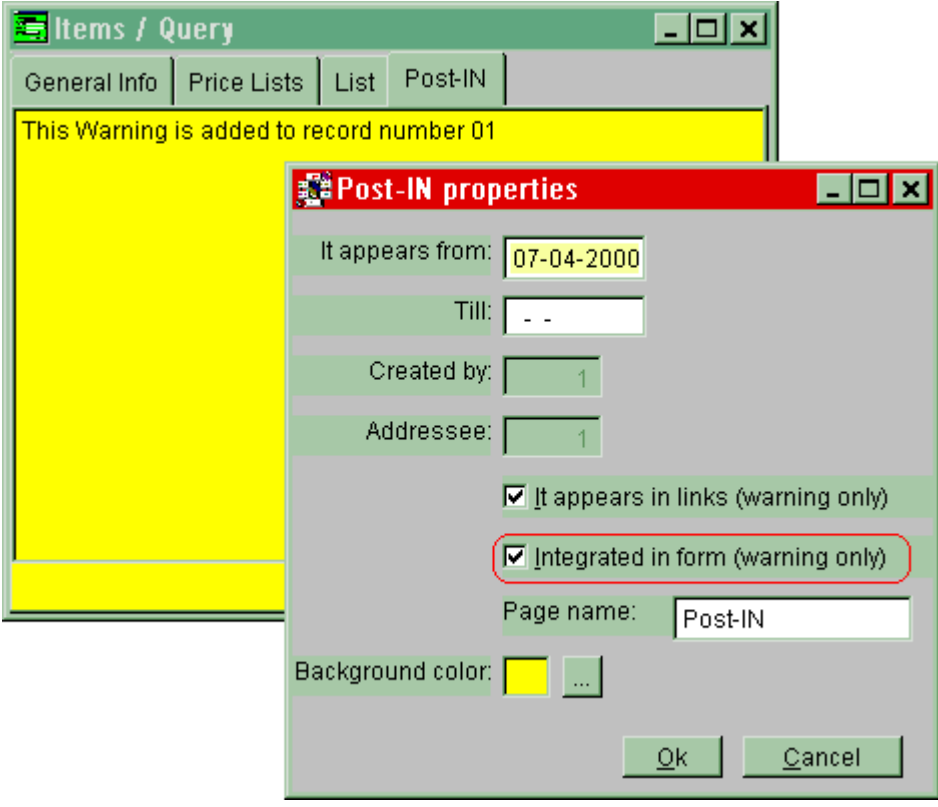

## *Post-In as Instant Messaging*

Post-Ins can be used to send messages between users. The message will be displayed on the addressee's desktop.

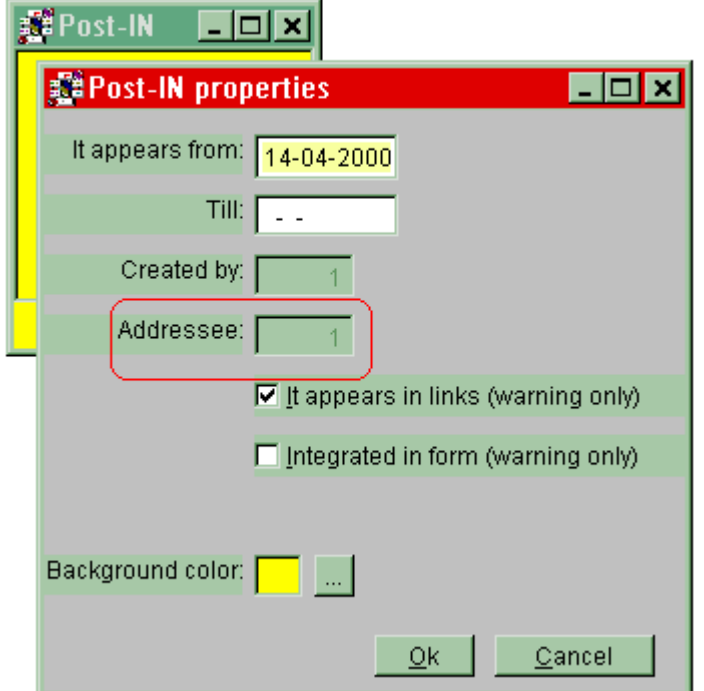

#### *Post-In as Container*

Post-Ins can contain plain text or MS Word Documents, MS Excel Sheets and MS Graphs can be attached. Moreover, Post-Ins can contain a button linked to an application function.

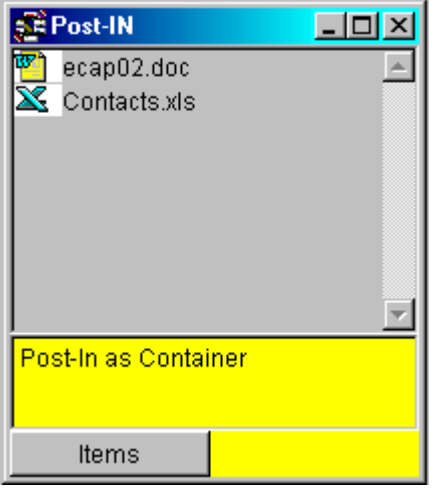

#### *On Line User Translations*

It is possible to translate menu items and application window options on-line. Each user potentially can have a different application language. The translation tool has the extraordinary 'Autolearning' Option that fills the languages database while browsing in the application.

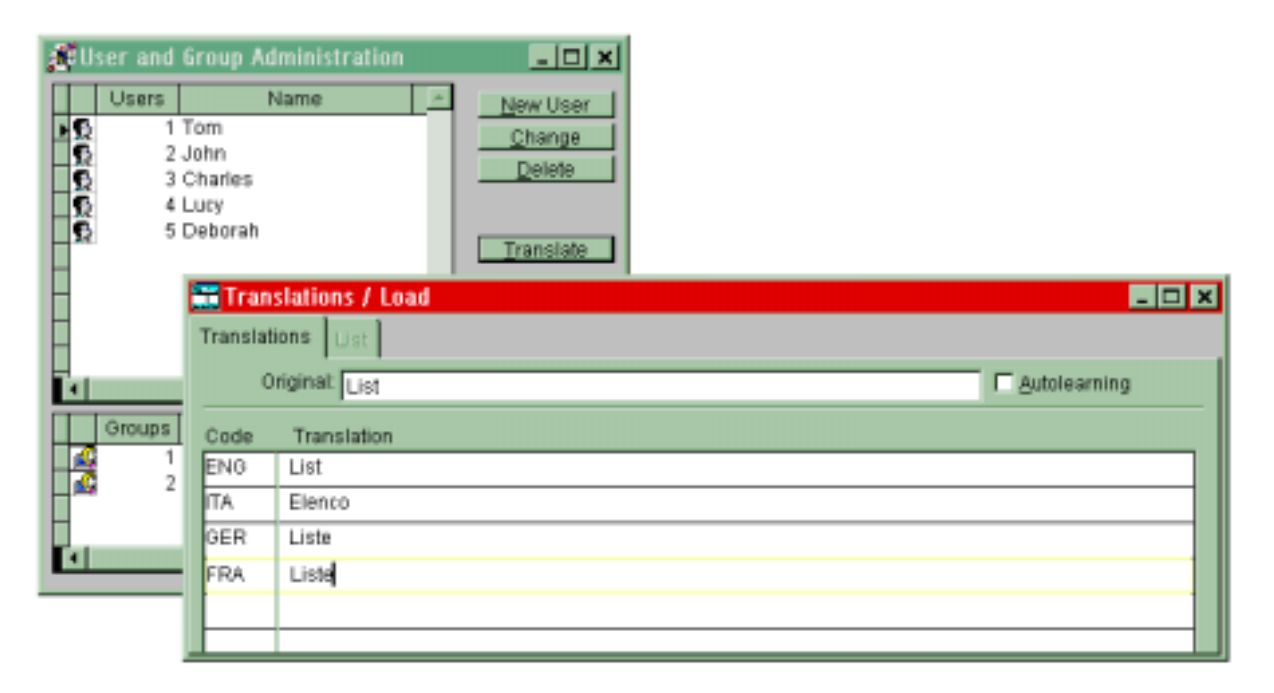

# CODEPAINTER's generated application

*Abstract: this section shows how a small Business Application designed with CodePainter works. Both, Software Developers and End Users will appreciate how Master Files, Detail Files and Master/ Details become a fully functioning Application. Finally you will see an automatically generated CodePainter Zoom showing all data base fields of an entity. As you will notice, all the application framework presented below is fully integrated in generated source code.* 

When the Design and the Codify phases are terminated, CodePainter generates the final application source code. Compile and run it and you will get the first application window, as shown in the following examples:

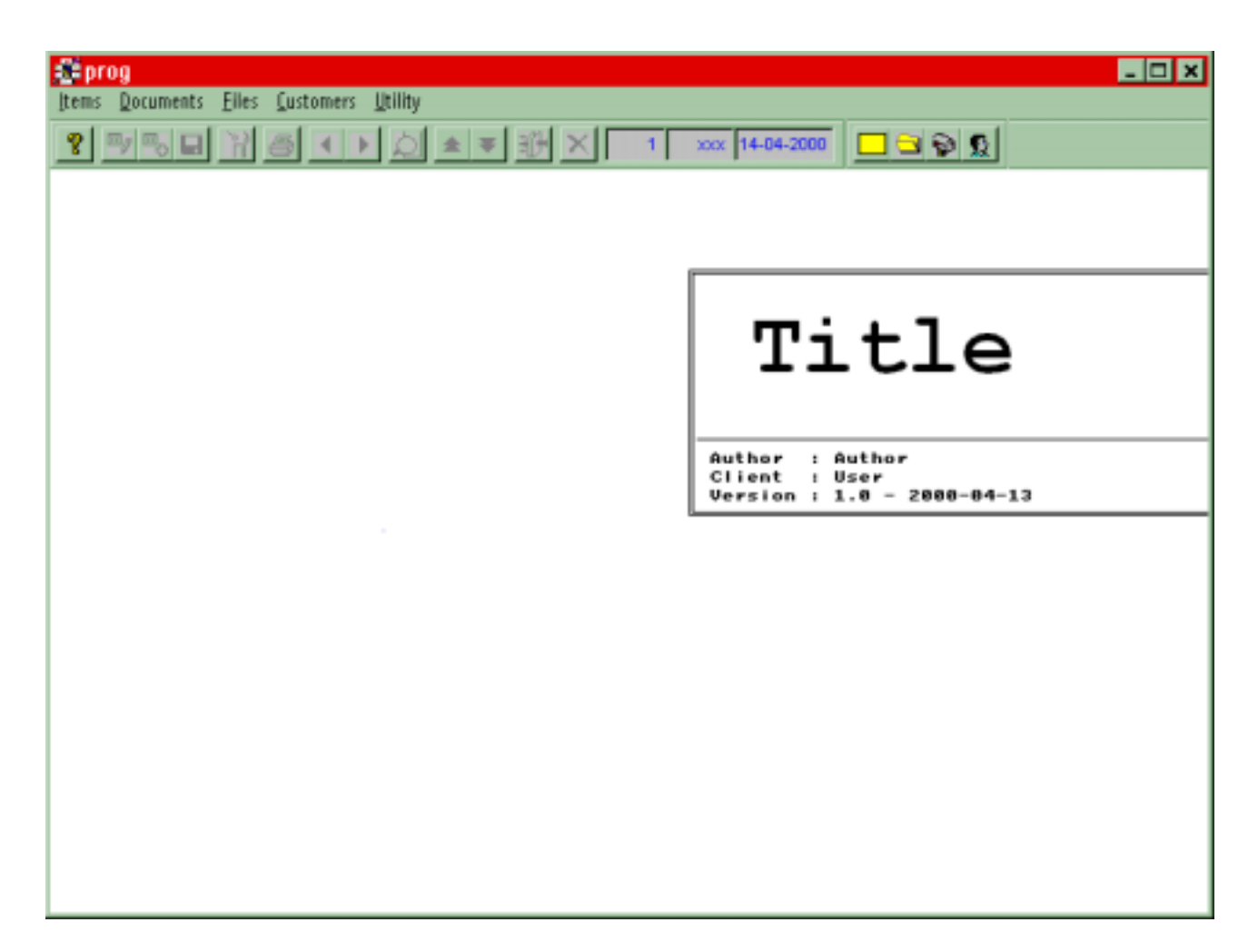

Each application has standard toolbars and function keys. The menu is automatically generated and can also be customized. Examples of how entities are displayed in the application follow:

# > Master File Entity

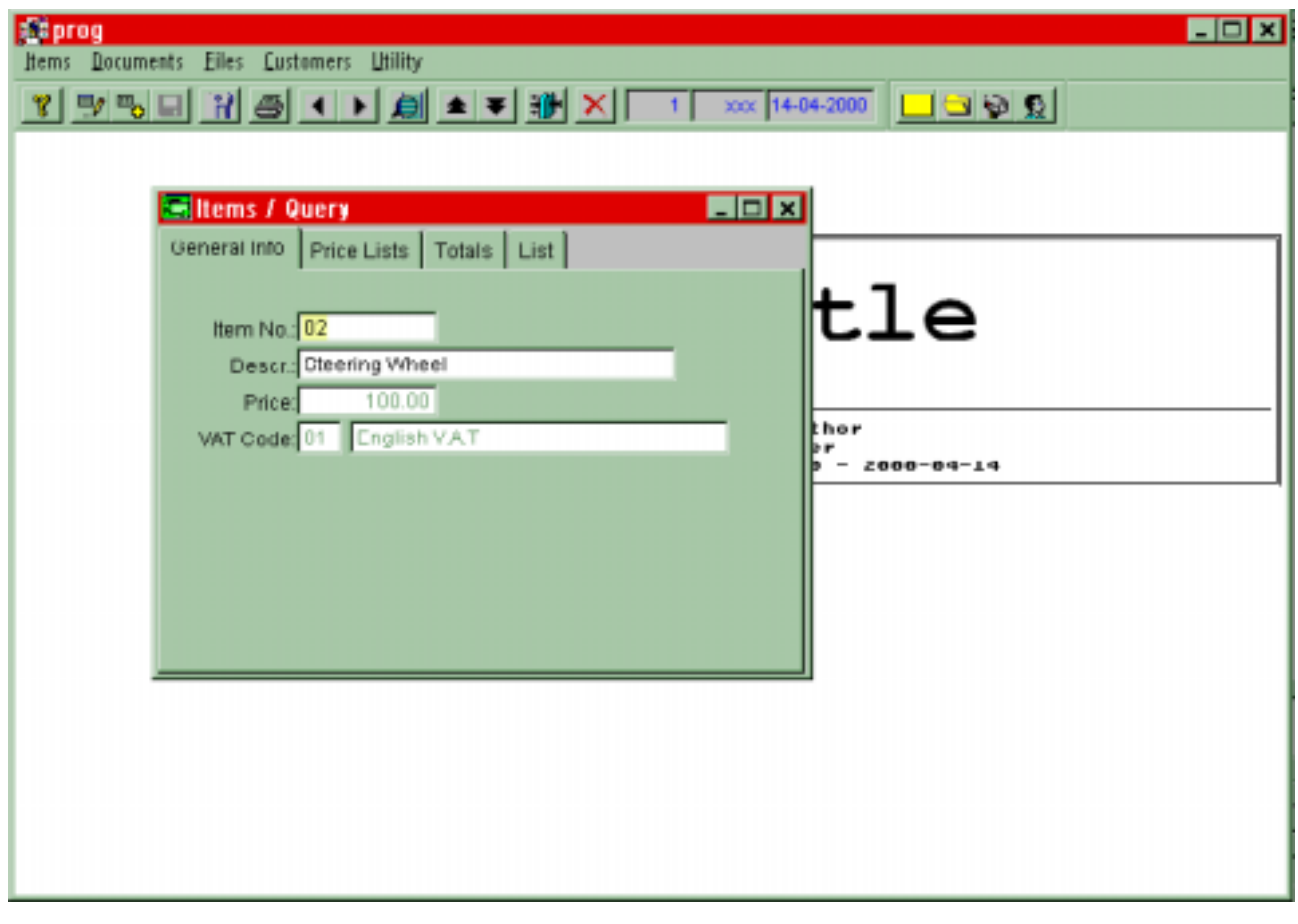

# > Detail File Entity

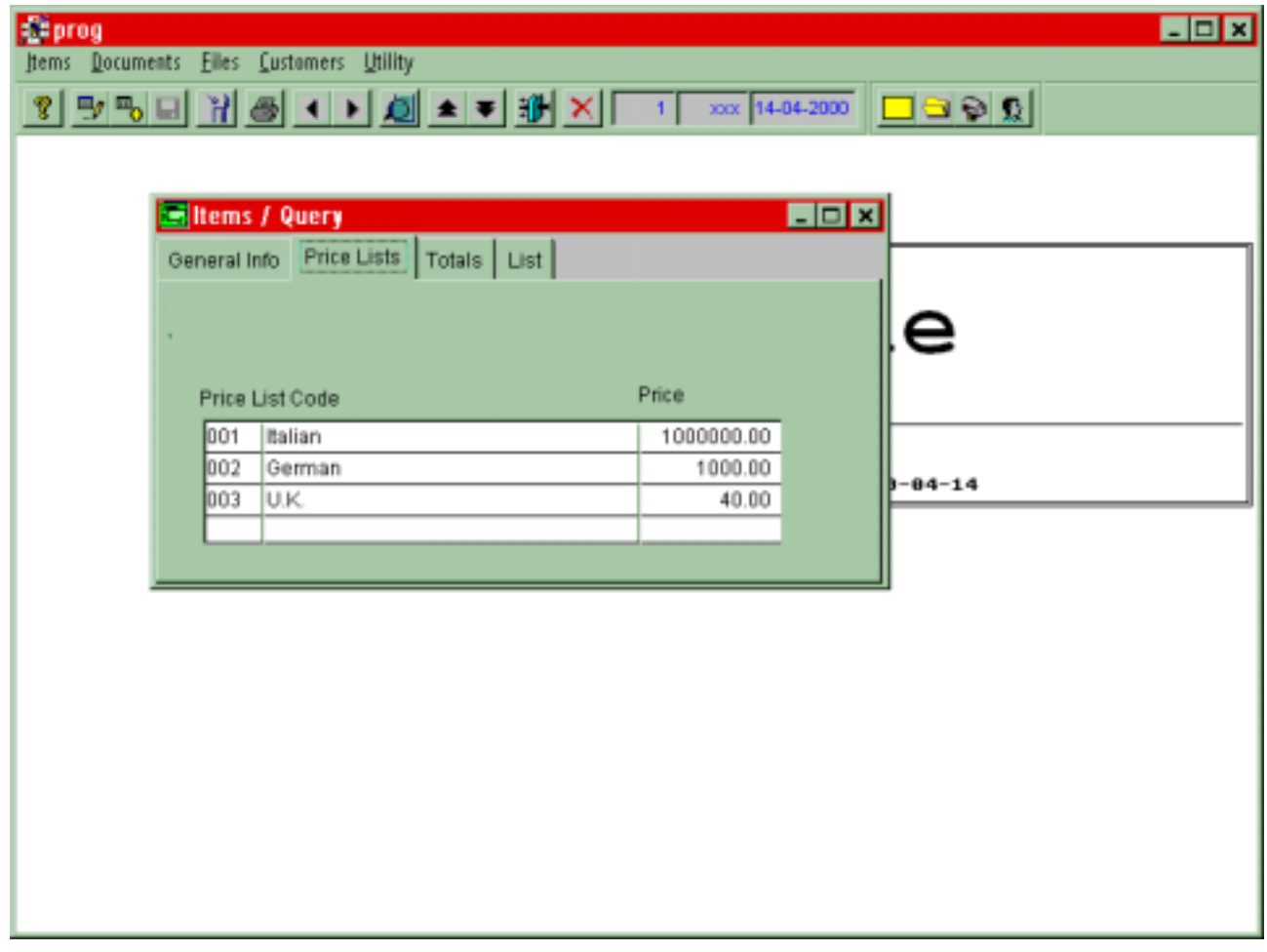

This detail file entity is integrated in the Master File.

# > Master/Detail Entity

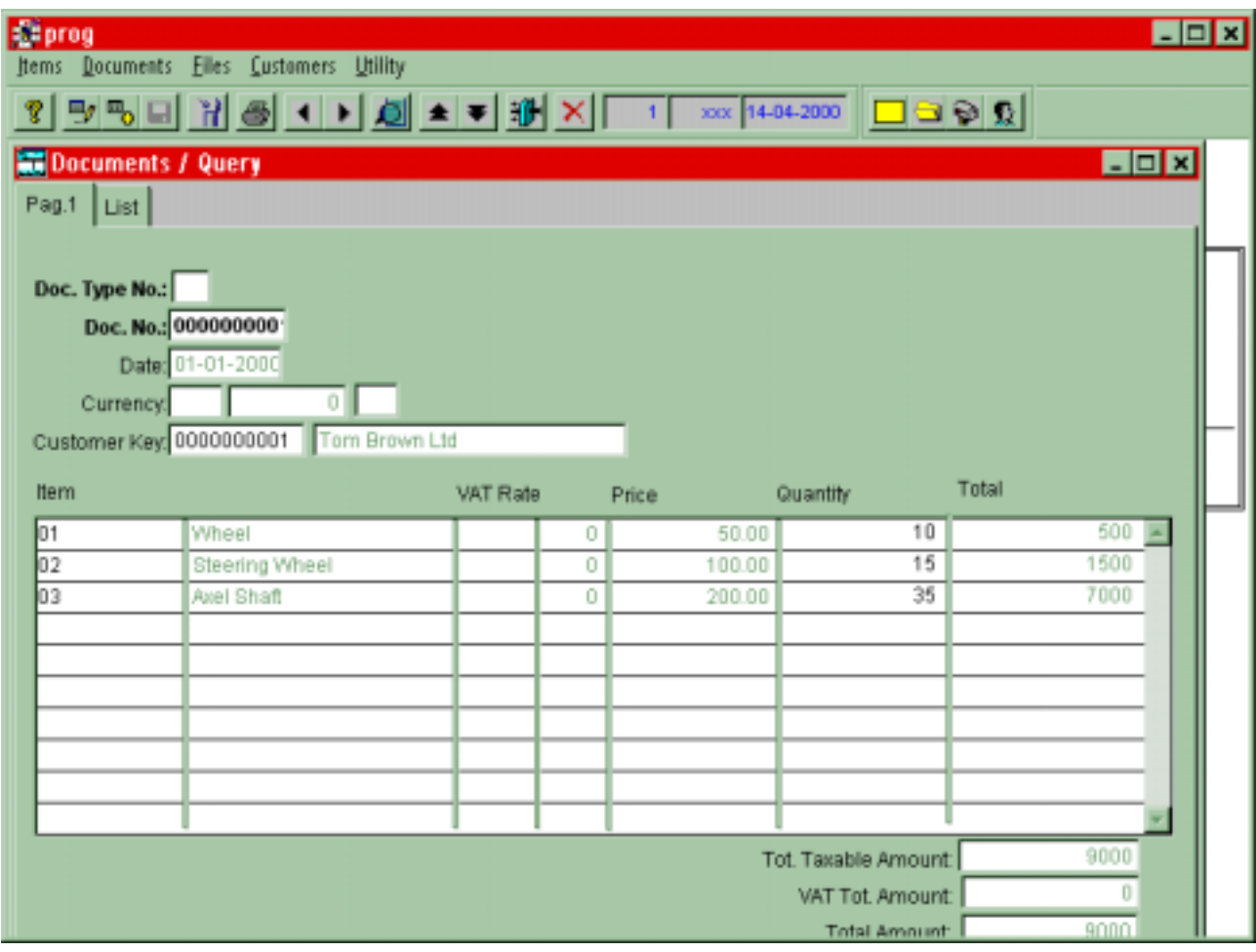

Standard Zooms are always displayed in the 'List' tabstrip. Below you see the 'Item List' as an example:

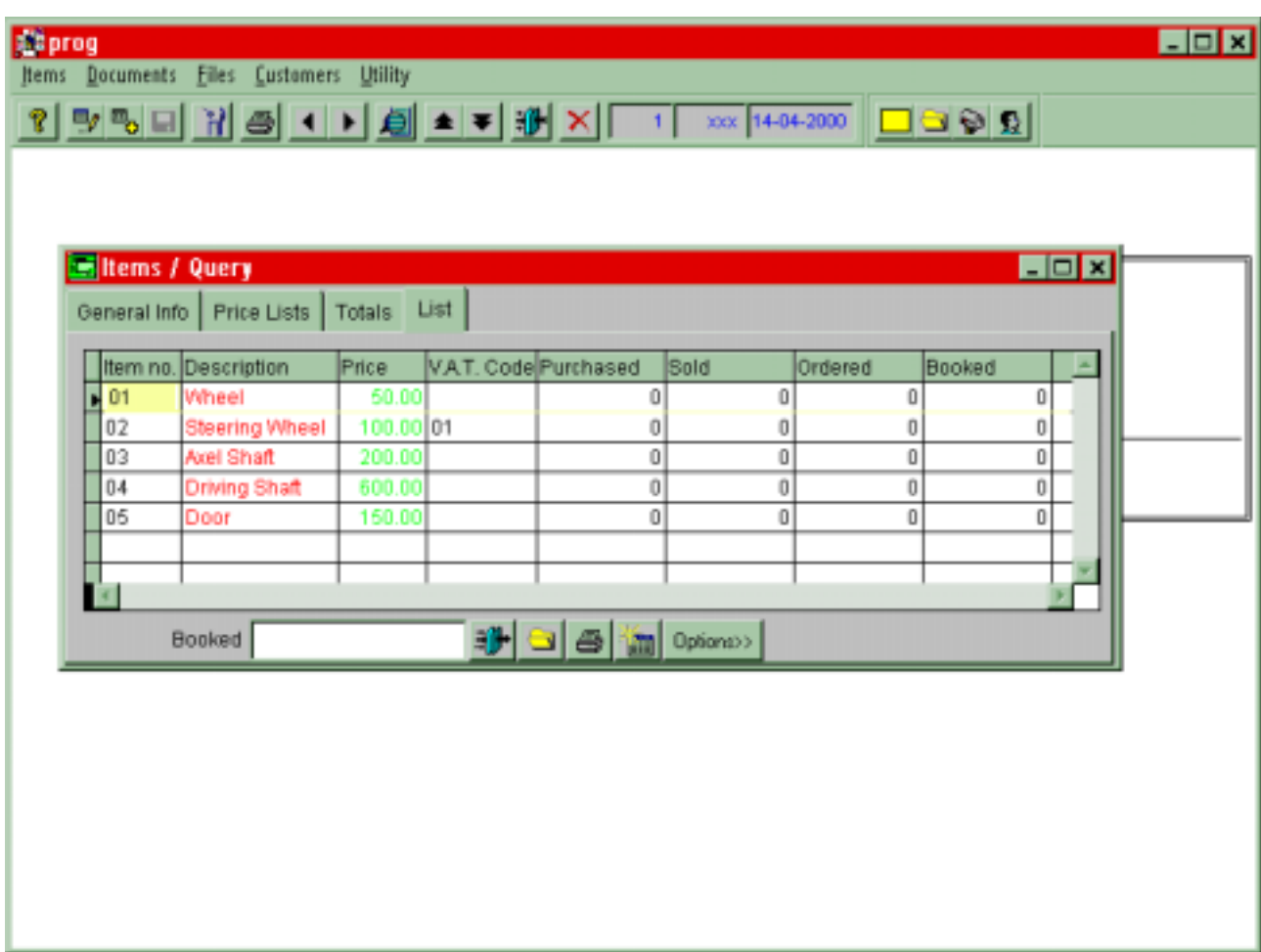

All application framework functionalities described in the previous section can be found under the 'Utility' menu and in the standard toolbar.